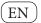

601910 SMARTgateway

#### **Product features** Usage information

- 8x digital inputs
- Connection for buttons for control
- 2x DMX outputs, same DMX universe
- 1 x DALI output with integrated DALI PSU
- Connection to Nuvolight control system via network via RJ45 network cable or wireless possible
- Can be used as a standalone module with up to eight programmable DMX moods
- Can be used in combination with Nuvolight SMARThub control server
- Settings via web interface
- Manual control directly on the device
- For mounting on a TH35 top-hat rail .
- Can be used in industrial surroundings

### **Package contents**

٠

501910-NI-001

- 1x SMARTgateway
- 2x 6-pin connector
- 1x 3-pin connector
- 1x usage information

## **Safety Instructions**

Nuvolight GmbH & Co. KG

Tel: +49 (0)8146 / 99 58 00 info@nuvolight.de

Gewerbegrund 12

82272 Moorenweis

Electrical devices may only be installed and assembled by qualified electricians. Improper installation can result in serious injuries, fire or property damage. Read and follow the instructions completely. Electric shock hazard.

NUVOLIGHT

Disconnect the device and load before starting work. Take into account all circuit breakers that supply dangerous voltages to the device or load. When installing and laying cables, comply with the regulations and standards applicable to SELV circuits. These instructions are part of the product and must remain with the end customer.

## Function

#### System information

This device is used for signal processing and control of light control devices. The control is done on the output side via DMX and DALI protocols. Detailed knowledge of DMX and DALI is required for understanding. The function of the device depends on the software. Technical descriptions and information on the software version can be found on our website.

# **Device information**

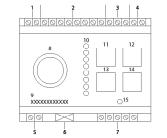

- 1. 2x COM, reference voltage for digital inputs, plug-in
- screw terminal
- 8x digital inputs 1-8, plug-in screw terminal 2. 3. 3x GND, plug-in screw terminal
- 2x 19-24V plug-in screw terminals 4.
  - DALI screw terminals, reverse polarity protected
- 5. LAN socket for RJ45 patch cable 6.
- 2x DMX screw terminals | + | GND | | + 7.
- 8. Rotary encoder for manual control
- 9. Serial number (MAC address LAN interface)
- 10. Digital inputs LED display
- Button for .. All DALI channels 100%" 11.
- 12. Button for "All DMX channels 100%"
- Button for "All DALI channels 0%" 13.
- Button for "All DMX channels 0%" 14.
- 15. Status LED

## Mount device

# DANGER

#### Touching live parts can result in serious property damage or personal injury, e.g. fire or electric shock.

Isolate before working on the device and cover live parts in the area.

Failure to do so will result in personal liability for damage to property and personal injury!

- 1. Disconnect the mains voltage.
- 2. Place the device on the top-hat rail.
- 3. Connect the bus system
- Connect digital inputs, put reference of the make con-4. tacts on negative pole
- Connect LAN network cable (RJ45) 5.
- 6. Connect the power supply

Warning: Only operate the device with 19 ... 24V DC voltage, otherwise damage to the device can occur. Connected devices must be designed for the voltage applied, otherwise the connected device may be damaged (in particular, the DALI and DMX bus are live).

#### Installation

#### Check the following before commissioning:

- Power supply from 19 ... 24VDC
- Check the polarity of the connections
- Check for electrically and mechanically perfect terminal contacts

#### Configuration of the device via web interface

Activate the power supply 1.

- Log in to the device's WLAN access point 2. Network name: SMART <serial number> Password: nuvolight123 Address: http://192.168.4.1
- Make the settings for your application in a web browser. You can find a detailed list of the setting options in the data sheet on our website. www.nuvolight.de/de/downloads

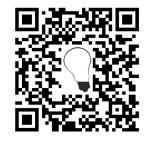

#### Technical specifications Supply voltage. DC 19

| Supply voltage:          | DC 19 24V                |
|--------------------------|--------------------------|
| Current consumption:     | max. 500mA               |
| Network connection:      | 100 Mbit/s Ethernet Port |
| Connection type:         | Screw terminals          |
| Conductor cross-section: | max. 2,50mm <sup>2</sup> |
| Reference voltage:       | 0V (GND)                 |
| Digital Inputs:          |                          |
| Count:                   | 8                        |
| Mode:                    | Device internal Pull Up  |
| Voltage:                 | max. 3.3V DC             |
| Analog Eingang:          |                          |
| max. Spannung:           | 0 10V DC                 |
| Referenz Spannung        | : 0V (GND)               |
| Auflösung:               | 12-bit SAR               |
| DMX outputs:             |                          |
| Count:                   | 2 (Signal +/- and GND)   |
| Output voltage:          | 0 5V signal              |
| DALI output:             |                          |
| Count:                   | 1 (Signal +/-)           |
| Output voltage:          | 9,5 22,5V signal         |
| Operating temperature:   | -25 60° C                |
| Humidity:                | 0% 85%                   |
|                          | not condensing           |
| Protection:              | IP 20                    |
| Dimenseions:             | 5 TE width               |
|                          | WxHxT: 87x107x77mm       |
| Weight and color:        | 150 g, white             |
|                          |                          |

241

#### Behavior in the event of failure

#### Behavior in the event of failure or loss of the mains voltage

The bus signals are switched off, so the control units present react as if there was no bus. All unsaved settings of the device are lost. When the device is restarted, the last saved setting is loaded.

#### **Replacing the device**

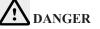

#### When changing the device, touching live parts may result in a short circuit or danger to life and limb from an electric shock.

Disconnect all connected conductors before changing. Failure to do so can result in property damage and personal injury!

## Warranty

The warranty takes place within the framework of the legal provisions via Nuvolight GmbH & Co. KG. If devices malfunction, please contact info@nuvolight.de or the support hotline.

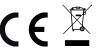

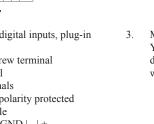